### 「數位學習精進方案」—THSD計畫 學習問卷調查 因材網帳號申請步驟

使用單一身分驗證(LDAP)帳號轉移

### 1. 前[往因材網](https://adl.edu.tw/HomePage/news-detail/?Id=49)並點選畫面中間 **學生問卷**

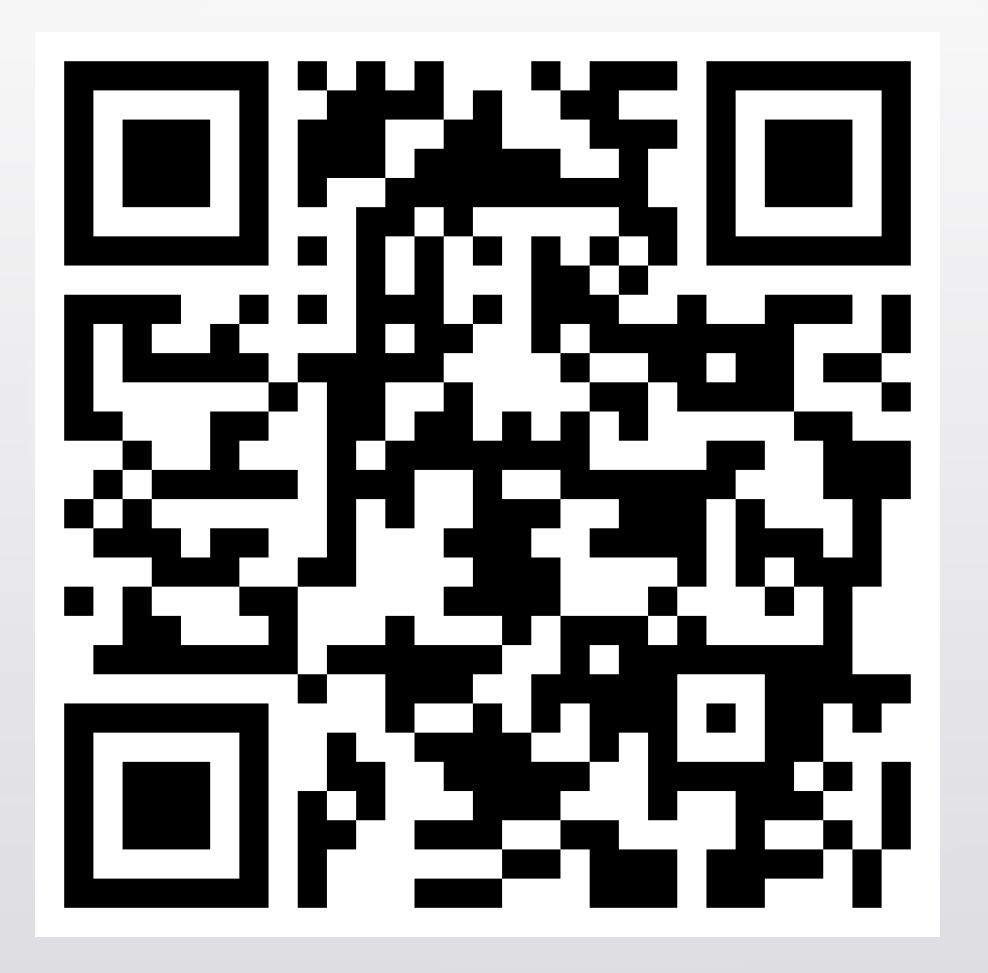

#### 

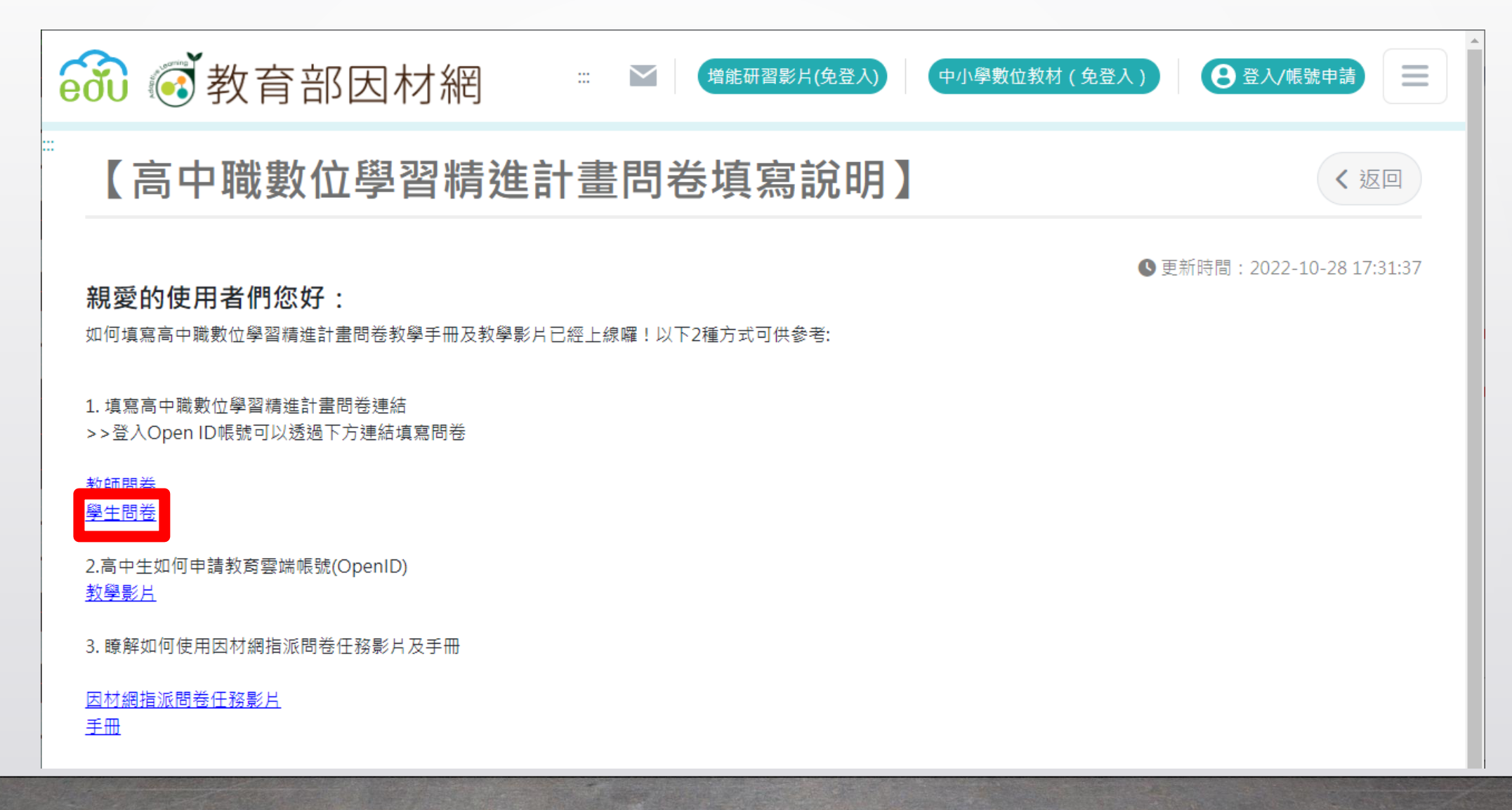

#### ,,,,,,,,,,,,,,,,,,,,,, 2. 選擇 **確定** 後進行登入畫面

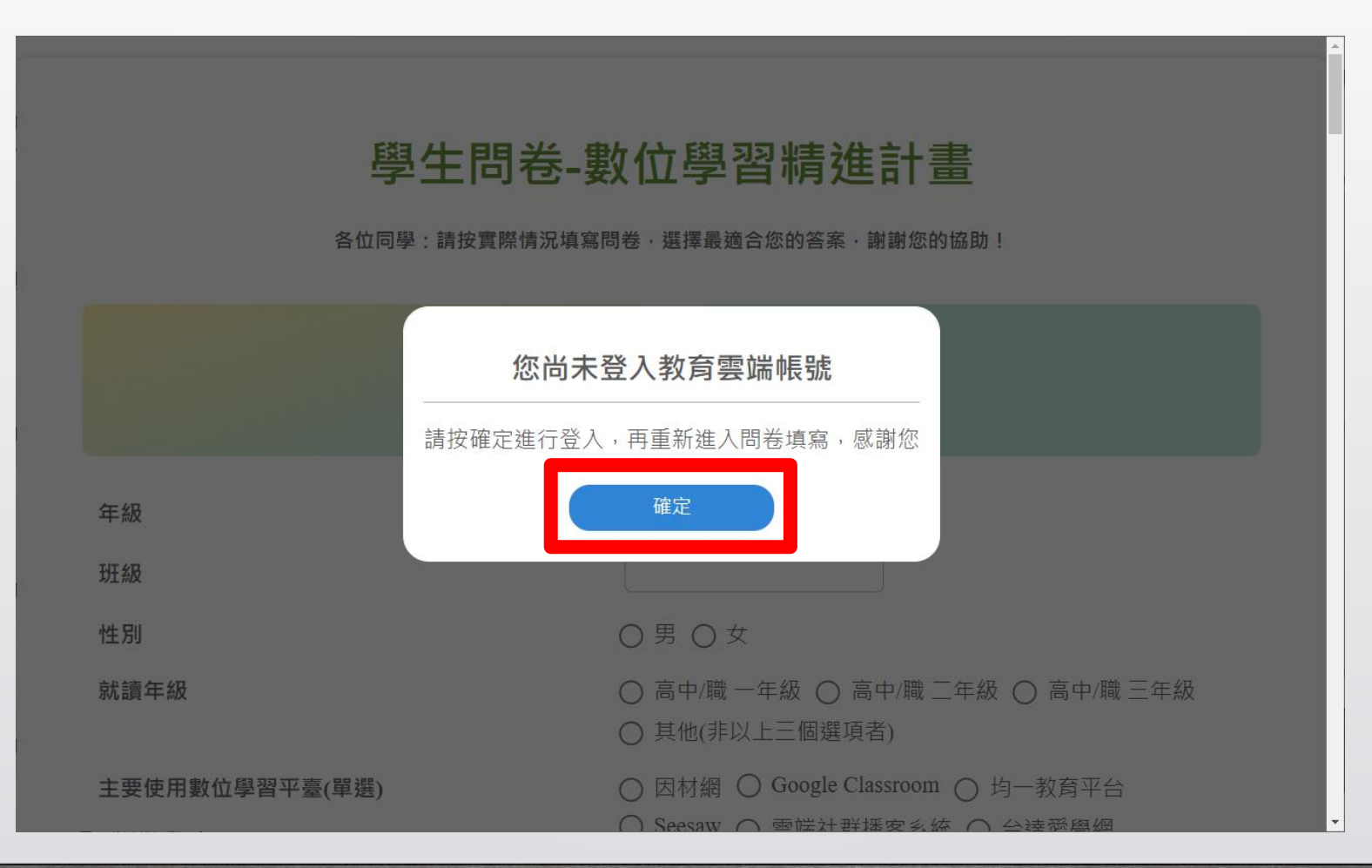

# 3. 下拉選擇 **使用縣市帳號登入** 並選擇 **台北市**

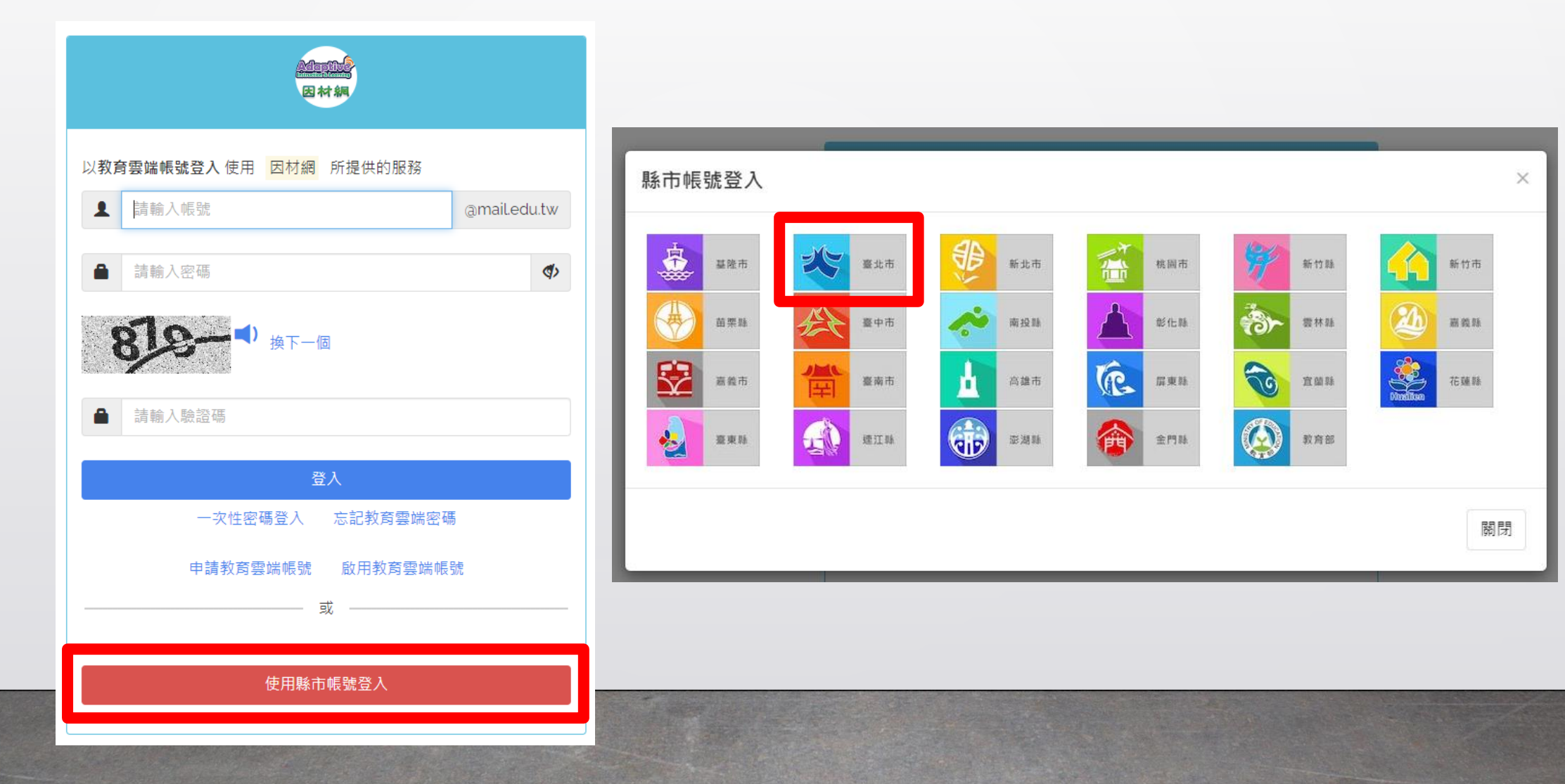

### 4. 輸入 **單一身分帳號帳密** 及驗證碼後 **登入**

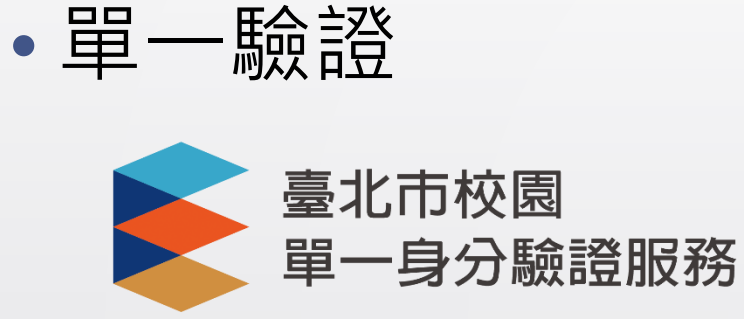

### 預設帳號: **taivs學號**

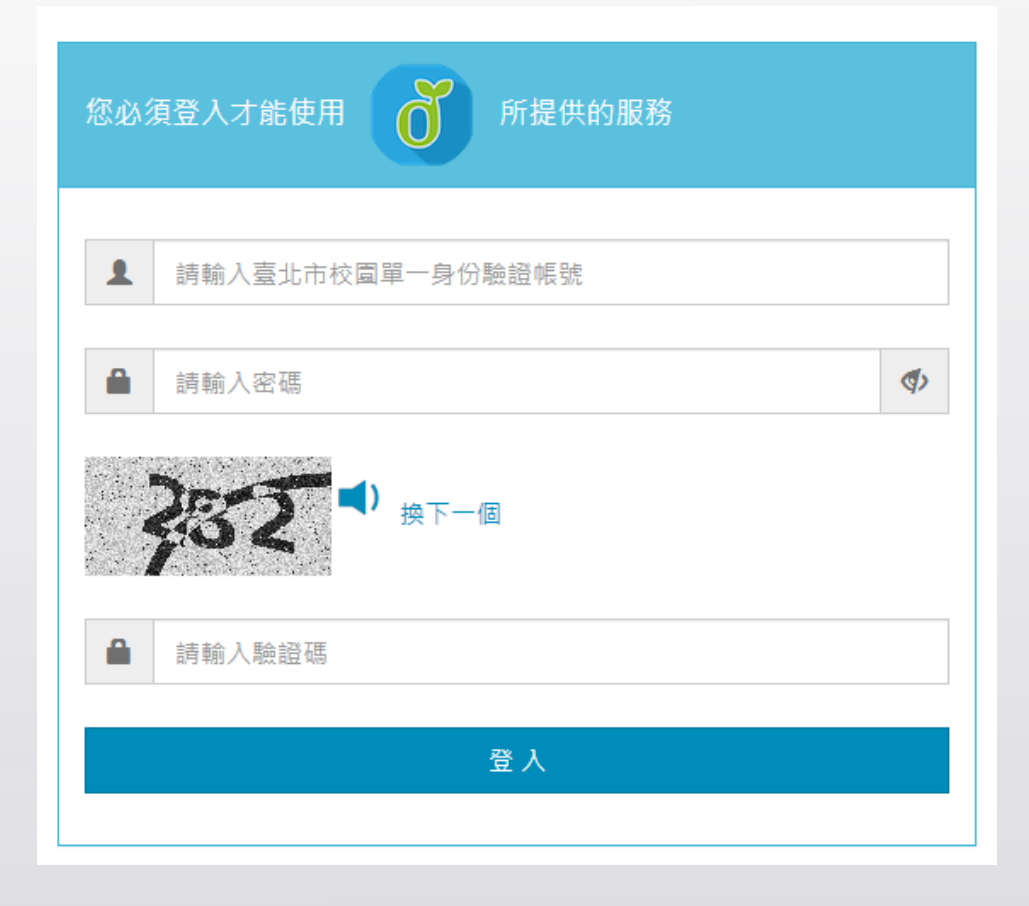

#### ,,,,,,,,,,,,,,,,,,,,, 5. **同意授權** 並 **確認姓名資訊是否正確**

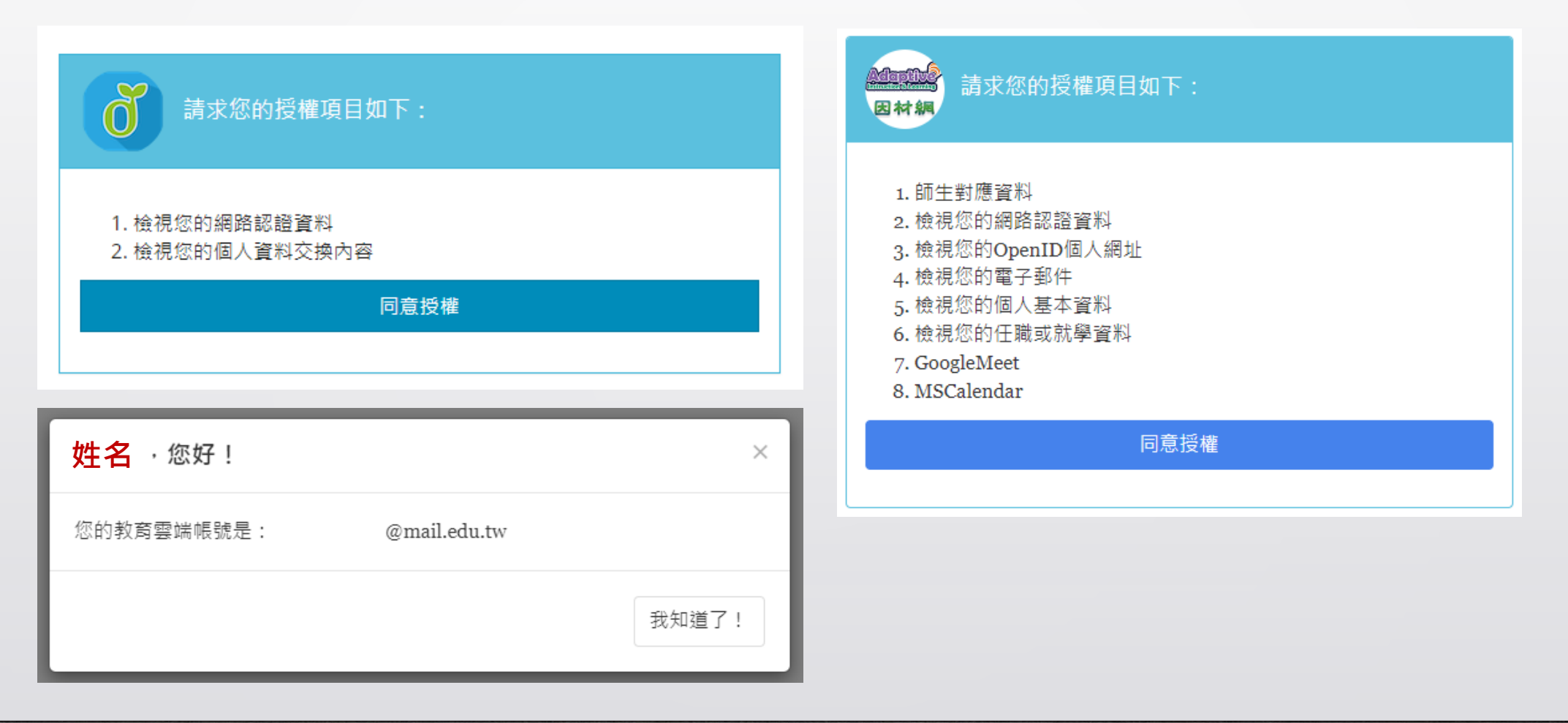

# 6. 選擇 **正確班級座號資訊** 後 完成帳號申請

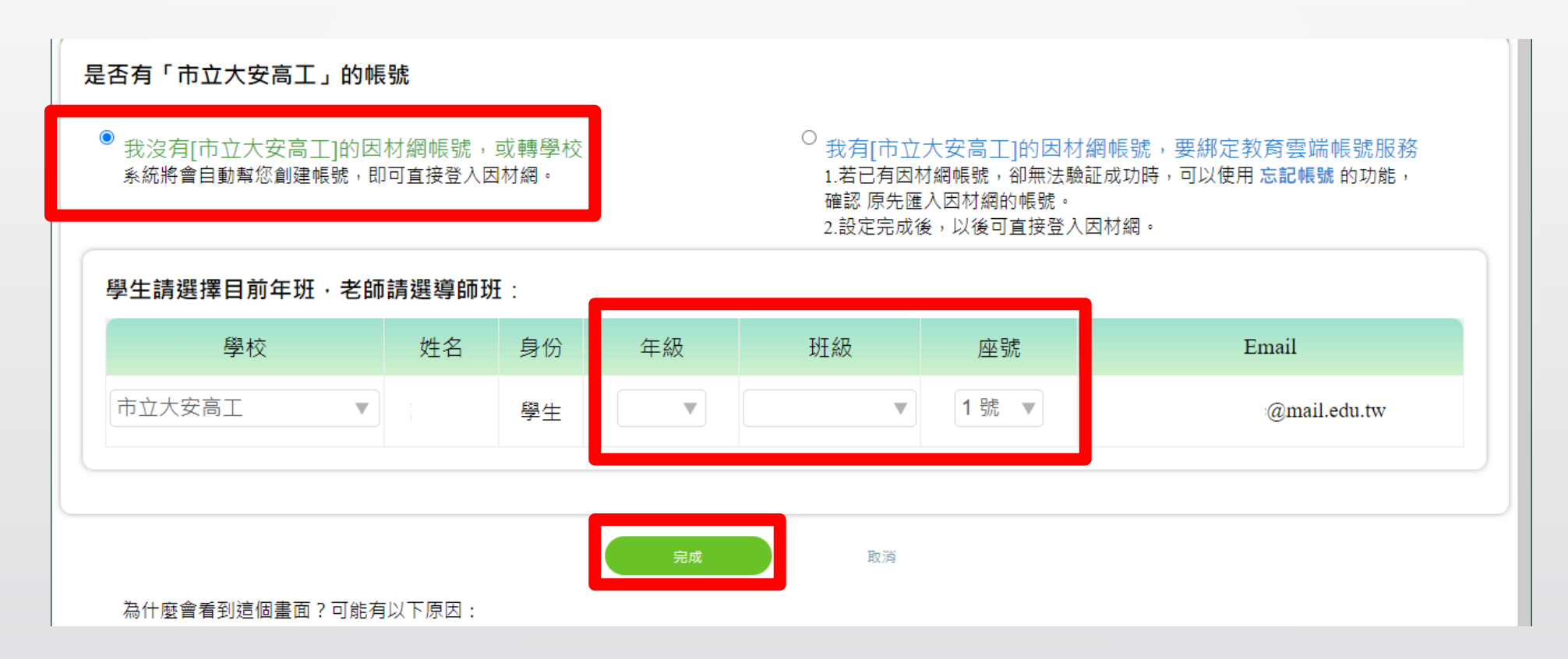

#### 7. 登入完畢應會重新導向問卷網頁, 若無請重新前[往因材網並](https://adl.edu.tw/HomePage/news-detail/?Id=49)點選 **學生問卷** 填答

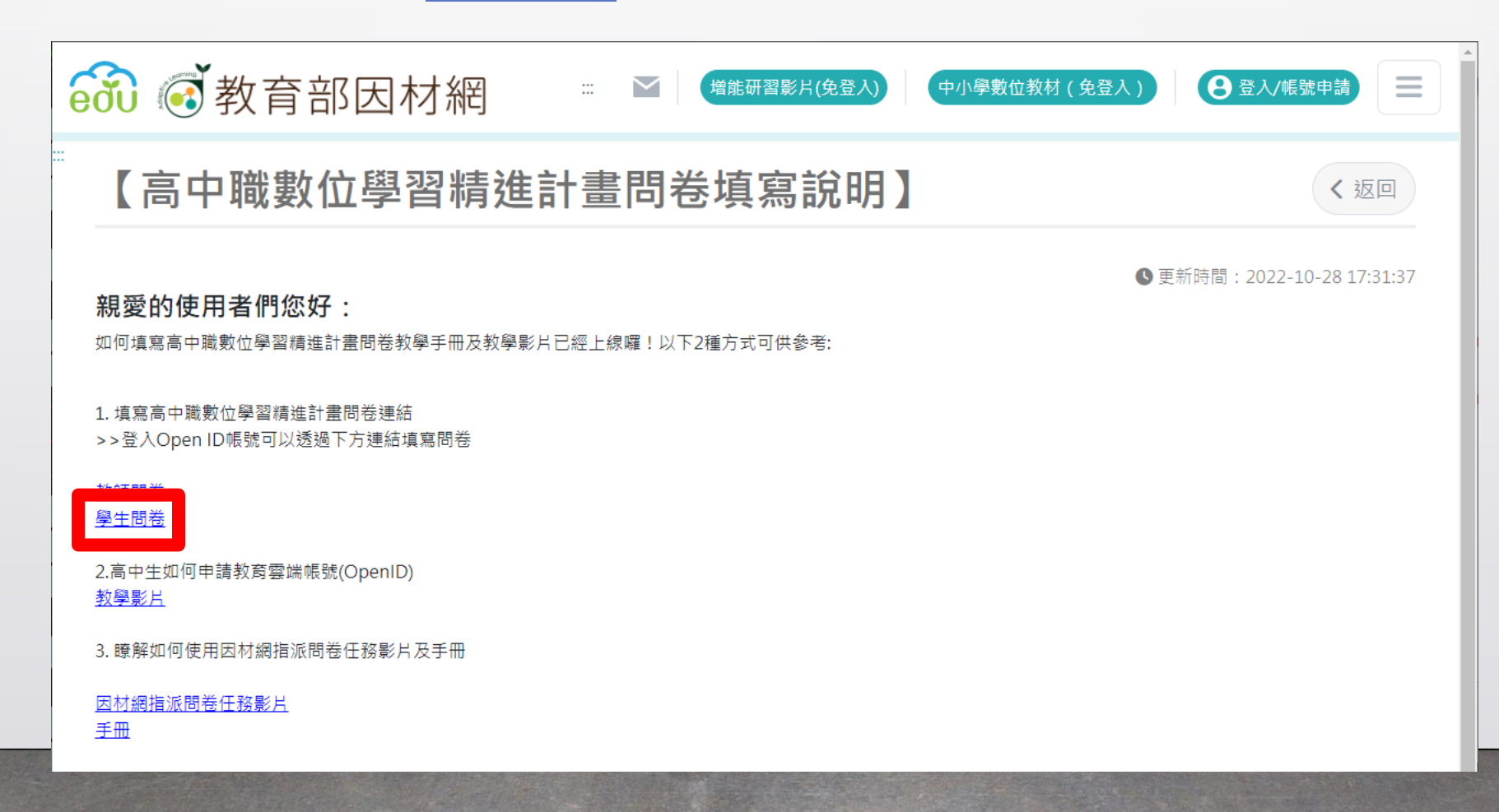

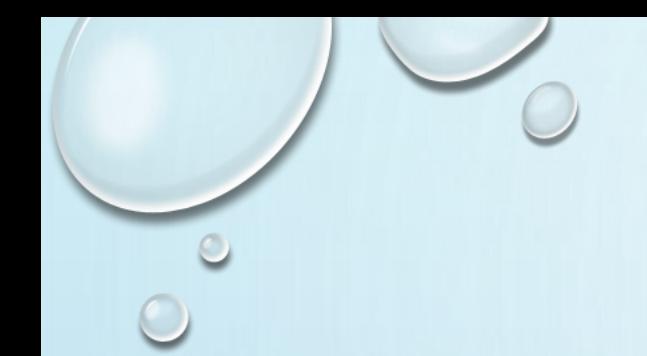

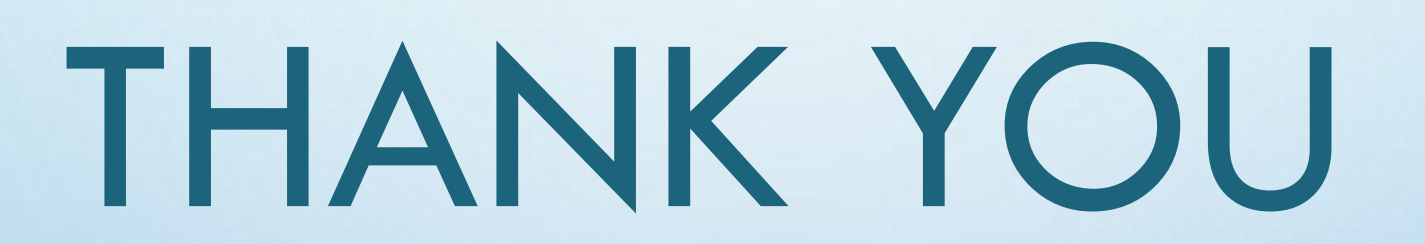

### **若使用或操作上有任何問題請至電腦中心詢問**